ISBN: 978-623-6506-62-2

# Sistem Monitoring Berbasis Google Form

Machrus Ali, ST., MT., IPM. Budiman, S.Kom., M.Kom. Endah Wahyuningsih, S.Sos., M.Sosio. Nensy Triristina, S.Hum, M. Pd.

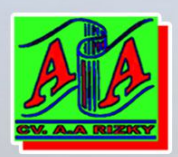

**UOH<sub>21</sub>C** 

Diterbitkan Kerjasama Penerbit CV. AA Rizky dengan LPPM Universitas Darul Ulum Jombang

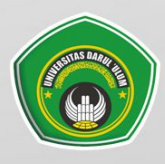

# Sistem Monttoring<br>ONLINE KKM TEMATIK PEDULI COVID-19 **Berbasis Google Form**

Google Formulir (Google Forms) adalah aplikasi administrasi survei yang termasuk dalam suite kantor Google Drive bersama dengan Google Dokumen, Google Sheets, dan Google Slides Formulir menampilkan semua fitur gabungan dan berbagi yang ditemukan di Dokumen, Spreadsheet, dan Slide.

Kuliah Kerja Mahasiswa (KKM) merupakan salah satu bentuk kegiatan pengabdian pada masyarakat yang dilaksanakan oleh mahasiswa sekaligus sebagai bagian dari perwujudan pelaksanaan Tri Dharma Perguruan Tinggi.

Saat ini, masyarakat Indonesia dan Dunia sedang menghadapi permasalahan yaitu besar yang sama coronavirus disease mewabahnya novel (Covid-19). **Dunia** Organisasi  $(WHO)$ Kesehatan secara resmi menyatakan Covid-19 sebagai pandemi global yang menjangkiti banyak orang di hampir seluruh dunia dalam waktu bersamaan.

dapat dipergunakan untuk modul ini Dengan mempermudah untuk pengumpulan data, pengolahan data, monitoring kegiatan, analisis kegiatan, dan penilian kegiatan Kuliah Kerja Mahasiswa (KKM) tematik peduli Covid-19.

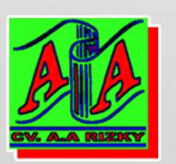

**Alamat** 

**Penerbit** 

E-mail

Website

: CV. AA. RIZKY : Jl. Raya Ciruas Petir, Puri Citra Blok B2 No. 34 Pipitan Kec. Walantaka - Serang Banten :  $aa.rizkypress$ @gmail.com : www.aarizky.com

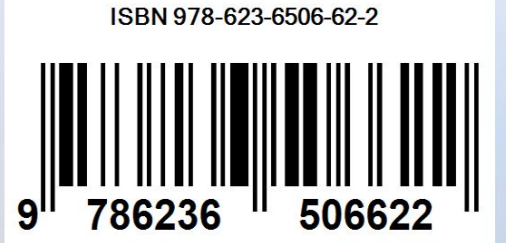

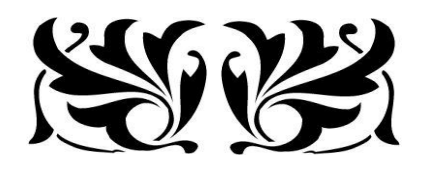

# Sistem Monitoring Online KKM Tematik Peduli Covid-19 Berbasis Google Form

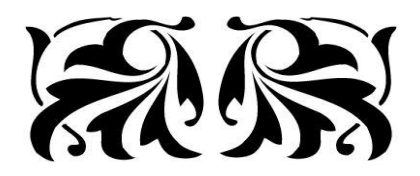

#### **Undang-undang No.19 Tahun 2002 Tentang Hak Cipta Pasal 72**

- 1. Barang siapa dengan sengaja melanggar dan tanpa hak melakukan perbuatan sebagaimana dimaksud dalam pasal ayat (1) atau pasal 49 ayat (1) dan ayat (2) dipidana dengan pidana penjara masing-masing paling sedikit 1 (satu) bulan dan/atau denda paling sedikit Rp.1.000.000,00 (satu juta rupiah), atau pidana penjara paling lama 7 (tujuh) tahun dan/atau denda paling banyak Rp.5.000.000.000,00 (lima miliar rupiah).
- 2. Barang siapa dengan sengaja menyiarkan, memamerkan, mengedarkan, atau menjual kepada umum suatu ciptaan atau barang hasil pelangaran hak cipta terkait sebagai dimaksud pada ayat (1) dipidana dengan pidana penjara paling lama 5 (lima) tahun dan/atau denda paling banyak Rp.500.000.000,00 (lima ratus juta rupiah)

# **Sistem Monitoring Online KKM TEMATIK PEDULI COVID-19 Berbasis Google Form**

**Penulis:** 

**Machrus Ali, ST., MT., IPM. Budiman, S.Kom., M.Kom. Endah Wahyuningsih, S.Sos., M.Sosio. Nensy Triristina, S.Hum, M. Pd.**

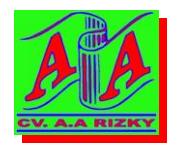

**PENERBIT: CV. AA. RIZKY 2020** 

# **Sistem Monitoring Online KKM TEMATIK PEDULI COVID-19 Berbasis Google Form**

**© Penerbit CV. AA RIZKY**

**Penulis:** 

**Machrus Ali, ST., MT., IPM. Budiman, S.Kom., M.Kom. Endah Wahyuningsih, S.Sos., M.Sosio. Nensy Triristina, S.Hum, M. Pd.**

**Desain Sampul dan Tata Letak:** Tim Kreasi CV. AA. RIZKY

Cetakan Pertama, September 2020

**Penerbit: CV. AA. RIZKY**

Jl. Raya Ciruas Petir, Puri Citra Blok B2 No. 34 Kecamatan Walantaka, Kota Serang - Banten, 42183 Hp. 0819-06050622, Website : *www.aarizky.com E-mail: aa.rizkypress@gmail.com*

#### **Anggota IKAPI**

**No. 035/BANTEN/2019**

#### **ISBN : 978-623-6506-62-2**

 $x + 42$  hlm, 23 cm x 15,5 cm

Copyright © 2020 CV. AA. RIZKY

**Hak cipta dilindungi undang-undang**

Dilarang memperbanyak buku ini dalam bentuk dan dengan cara apapun tanpa ijin tertulis dari penulis dan penerbit.

Isi diluar tanggungjawab Penerbit

# **PRAKATA**

Segala Puji dan Syukur penulis panjatkan ke hadirat Allah SWT, penulis dapat menyelesaikan penyusunan modul ini. Penulis berharap semoga penulisan modul ini juga bermanfaat bagi semua pembaca. modul ini berisikan program google form dan cara penggunaaanya agar mudah dipahami dan dipraktekkan. Dengan modul ini dapat dipergunakan untuk mempermudah untuk pengumpulan data, pengolahan data, monitoring kegiatan, analisis kegiatan, dan penilian kegiatan Kuliah Kerja Mahasiswa (KKM) tematik peduli covid-19. Dengan modul ini dapat mempermudah untuk mengoperasikan, memasukkan data dan membaca hasil, menganalisis, dan menilai hasil KKM Tematik Peduli Covid-19 dengan baik.

Penulis minta maaf apabila dalam penulisan modul ini ada kesalahan-kesalahan dalam penulisannya. Untuk itu segala saran dan kritik yang sifatnya dapat membangun dan menyempurnakan penulisan modul ini sangat penulis harapkan. Terima kasih kepada semua pihak terutama kepada Bapak Rektor, Ketua LPPM dan semua teman yang telah memberikan masukan, bimbingan, kritikan, dan bantuan dalam penulisan, sehingga dapat terselesaikannya modul ini sesuai dengan harapan.

Jombang, September 2020

Penulis,

# **DAFTAR ISI**

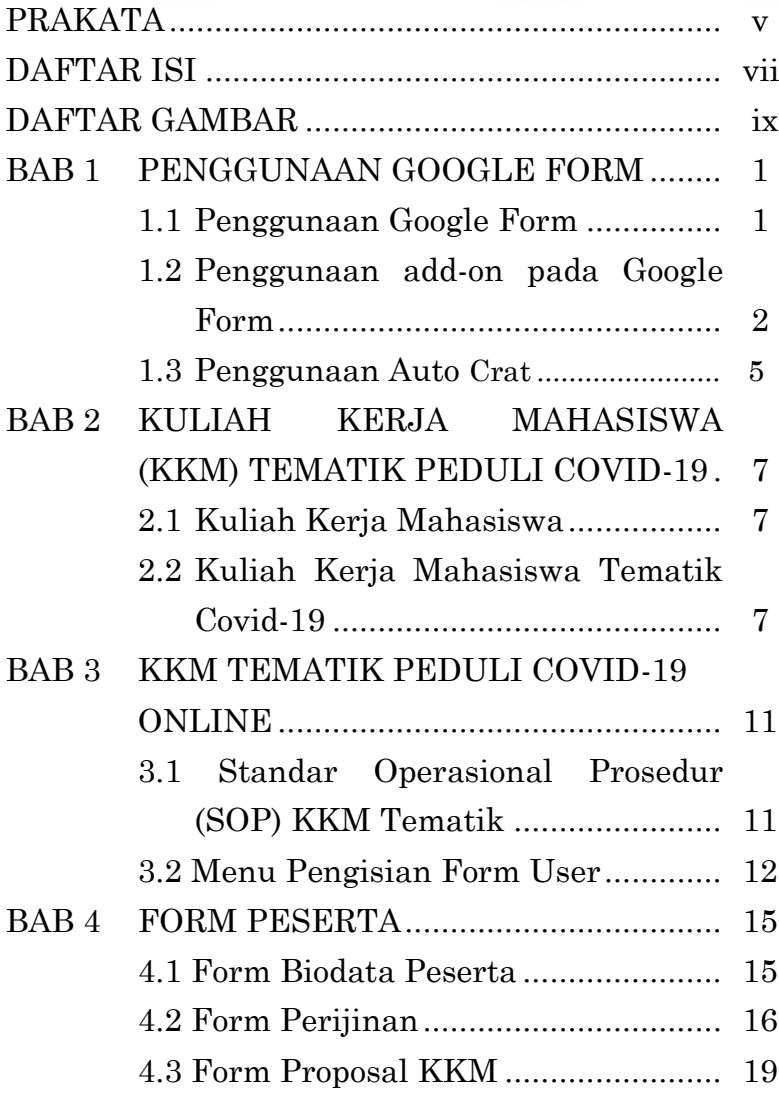

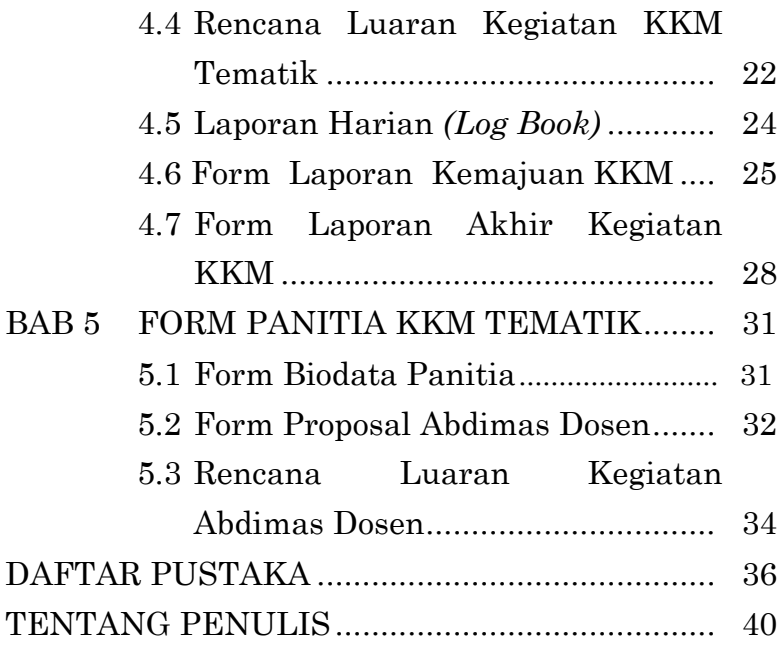

# **DAFTAR GAMBAR**

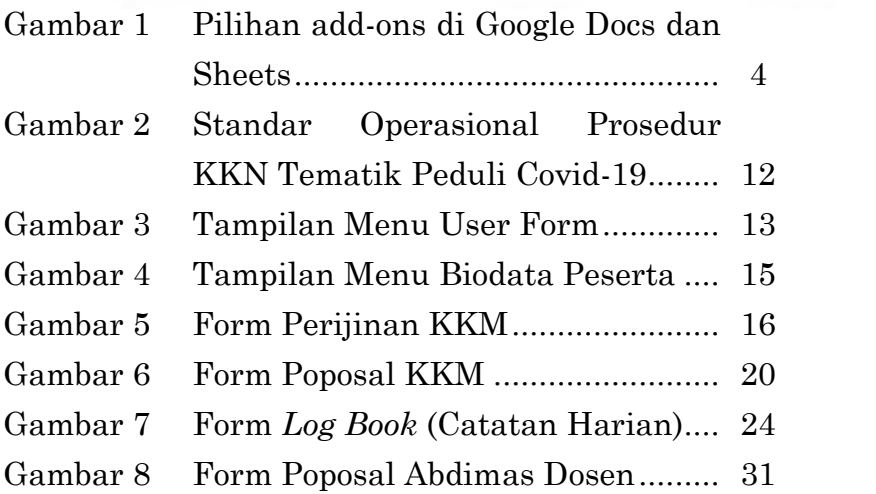

#### **x** *Sistem Monitoring Online KKM Tematik Peduli Covid-19 Berbasis Google Form*

# **BAB 1**

# **PENGGUNAAN GOOGLE FORM**

#### **1.1 Penggunaan Google Form**

Google Formulir *(Google Forms)* adalah aplikasi administrasi survei yang termasuk dalam suite kantor Google Drive bersama dengan Google Dokumen, Google Sheets, dan Google Slides Formulir menampilkan semua fitur gabungan dan berbagi yang ditemukan di Dokumen, Spreadsheet, dan Slide. Google Forms adalah alat yang memungkinkan mengumpulkan informasi dari pengguna melalui survei ataupun kuis yang dipersonalisasi. Informasi tersebut kemudian dikumpulkan dan secara otomatis terhubung ke spreadsheet. Spreadsheet diisi dengan survei dan respons kuis. Layanan Formulir telah mengalami beberapa pembaruan selama bertahun-tahun. Terdapat fitur-fitur baru, tetapi tidak terbatas pada, pencarian menu, acak pertanyaan untuk pesanan acak, membatasi tanggapan untuk satu kali per orang, URL lebih pendek, Tema yang dapat dikostum, secara otomatis menghasilkan saran jawaban

saat membuat formulir, dan opsi "Unggah file" untuk pengguna menjawab pertanyaan yang meng-haruskan mereka untuk berbagi konten atau file dari komputer mereka atau Google Drive. Fitur unggahan hanya tersedia melalui G Suite. Pada Oktober 2014, Google memperkenalkan add-on untuk Google Formulir, yang memungkinkan pengembang pihak ketiga untuk membuat alat baru untuk lebih banyak fitur dalam survei.

Pada Juli 2017, Google memperbarui Formulir untuk menambahkan beberapa fitur baru. "Validasi respons cerdas" mampu mendeteksi input teks dalam bidang formulir untuk mengidentifikasi apa yang tertulis dan meminta pengguna untuk mengoreksi informasi jika salah memasukkan. Di Pengaturan, pengguna dapat membuat perubahan yang memengaruhi semua formulir baru, seperti selalu mengumpulkan alamat email.

#### **1.2 Penggunaan add-on pada Google Form**

Ada sembilan Add-ons yang tersedia, mulai dari DocuSign, ScanBot hingga EasyBib

*Dailysocial.id is a news portal for startup and technology innovation. You can be a part of DailySocial.id`s startup community and innovation members, download our tech research and statistic reports, and engage with our innovation community.*

Google mulai memperkenalkan dukungan add-ons di Docs dan Sheets kurang lebih dua tahun silam. Sebuah integrasi yang memungkinkan aplikasi pihak ketiga menambahkan fungsionalitas ekstra ke layanan Drive. Sekarang, integrasi pihak ketiga serupa berpeluang membuat Drive makin interaktif berkat hadirnya add-ons baru seperti DocuSign dan Scanbot.

Tambahan Add-ons pihak ketiga di Docs dan Sheets menghadirkan kemampuan baru bagi pengguna. Kini, pengguna dapat mengakses kemampuan tersebut tanpa harus meninggalkan dokumen untuk membuka aplikasi terkait terlebih dahulu. Misalnya membuat tanda tangan digital, yang memungkinkan untuk dilakukan berkat integrasi DocuSign. Atau memindai dokumen dengan ScanBot untuk kemudian di-edit di Drive. Itu hanya dua contoh dari sekian banyak fungsionalitas baru yang dihadirkan. Seperti pada gambar 1.

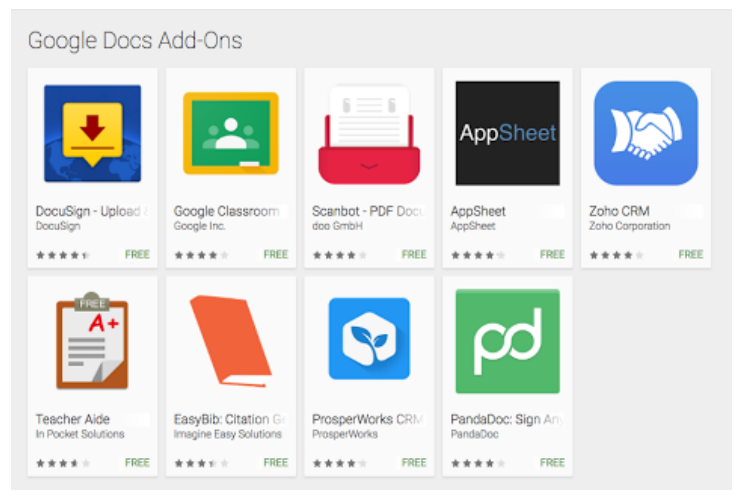

#### Gambar 1

Pilihan add-ons di Google Docs dan Sheets

Untuk sekarang, pengguna Docs dan Sheets platform Android dapat menjumpai beberapa pilihan, antra lain DocuSign, Google Classroom, Scanbot, Zoho CRM, AppSheet, EasyBib, Teacher Aide, ProsperWorks, dan PandaDoc. Google mengaku sudah menggandeng 8 rekanan untuk menghadirkan deretan add-ons ini, namun Google tidak menyinggung soal rencana penambahan pengembang baru. Tetapi bila berkaca pada ketatnya persaingan, skenario

itu tampaknya sangat terbuka lebar meski belum diketahui waktunya kapan.

Di platform Android, setelah mengunduh aplikasi pihak ketiga terkait, Docs dan Sheets akan menampilkan sebuah panel baru yang berisi add-ons pilihan. Pengguna dapat memilih sendiri fungsionalitas mana yang dibutuhkan, kemudian mengirim dokumen ke aplikasi bersangkutan untuk disempurnakan. Cara kerja ini kurang lebih sama dengan fitur "Share" yang lebih dulu ada di Android.

#### **1.3 Penggunaan Auto Crat**

Pengaya Autocrat digunakan dalam aplikasi untuk membantu proses mail merge. Pengaya ini menggabungkan data dan mengubahnya ke dalam format lain seperti dokumen atau portable document format (PDF). Autocrat juga memungkinkan data yang telah digabung dikirim langsung ke alamat surat elektronik.

\*\*\*\*\*

**5**

#### **6** *Sistem Monitoring Online KKM Tematik Peduli Covid-19 Berbasis Google Form*

#### **BAB 2**

# **KULIAH KERJA MAHASISWA (KKM) TEMATIK PEDULI COVID-19**

#### **2.1 Kuliah Kerja Mahasiswa**

Kuliah Kerja Mahasiswa (KKM) merupakan salah satu bentuk kegiatan pengabdian pada masyarakat yang dilaksanakan oleh mahasiswa sekaligus sebagai bagian dari perwujudan pelaksanaan Tri Dharma Perguruan Tinggi. Dasar pemikirannya, kegiatan Kuliah Kerja Mahasiswa bersifat intrakurikuler, wajib dilaksanakan secara interdisipliner pada jenjang pendidikan strata satu (S1). Kegiatan Kuliah Kerja Mahasiswa juga dilaksanakan secara berkelanjutan dengan landasan kerja, maksud, tujuan arah dan sasaran yang jelas.

#### **2.2 Kuliah Kerja Mahasiswa Tematik Covid-19**

Saat ini, masyarakat Indonesia dan Dunia sedang menghadapi permasalahan besar yang sama yaitu mewabahnya *novel coronavirus disease* (Covid-19). Organisasi Kesehatan Dunia

(WHO) secara resmi menyatakan Covid-19 sebagai pandemi global yang menjangkiti banyak orang di hampir seluruh dunia dalam waktu bersamaan. Menyikapi semakin meluasnya perkembangan penyebaran Covid-19 maka KKM difokuskan pada penanggulangan wabah penyakit tersebut. Dengan kegiatan ini, mahasiswa diharapkan dapat melakukan transformasi ilmu dan pengetahuan yang telah diperoleh di bangku kuliah untuk menambah dan memperluas pengetahuan masyarakat. Di sisi lain, dengan melaksanakan, mahasiswa dapat menambah dan meningkatkan kemampuan baik berkaitan dengan *personal building*  dan kerja sama dengan orang lain maupun untuk meningkatkan kepekaan sosial (*social sensitiveness*), dan mencoba untuk merumuskan, menganalisis, dan mencari alternatif penyelesaian terhadap permasalahan Covid-19 yang dihadapi masyarakat.

Panduan ini dimaksudkan untuk dapat menjadi pedoman bagi pelaksanaan KKM, agar dalam pelaksanaannya dapat berjalan efektif dan efisien. Efektif dalam arti dapat dicapainya maksud dan tujuan dilaksanakannya Kuliah

Kerja Mahasiswa sehingga dapat mengurangi bahkan sedapat mungkin menghilangkan kegiatan yang sia-sia dan merugikan. Kiranya panduan ini dapat bermanfaat bagi mahasiswa peserta Kuliah Kerja Mahasiswa dan menjadi acuan bagi Dosen Pembimbing Lapangan (DPL) dalam melakukan pembimbingan terhadap mahasiswa bimbingannya.

\*\*\*\*\*

# **BAB 3**

# **KKM TEMATIK PEDULI COVID-19 ONLINE**

#### **3.1 Standar Operasional Prosedur (SOP) KKM Tematik**

Panduan ini dimaksudkan untuk dapat menjadi Standar Operasional Prosedur (SOP) bagi pelaksanaan KKM UNDAR, agar dalam pelaksanaannya dapat berjalan efektif dan efisien. Efektif dalam arti dapat dicapainya maksud dan tujuan dilaksanakannya Kuliah Kerja Mahasiswa sehingga dapat mengurangi bahkan sedapat mungkin menghilangkan kegiatan yang sia-sia dan merugikan. Kiranya panduan ini dapat bermanfaat bagi mahasiswa peserta Kuliah Kerja Mahasiswa dan menjadi acuan bagi Dosen Pembimbing Lapangan (DPL) dalam melakukan pembimbingan terhadap mahasiswa bimbingannya.

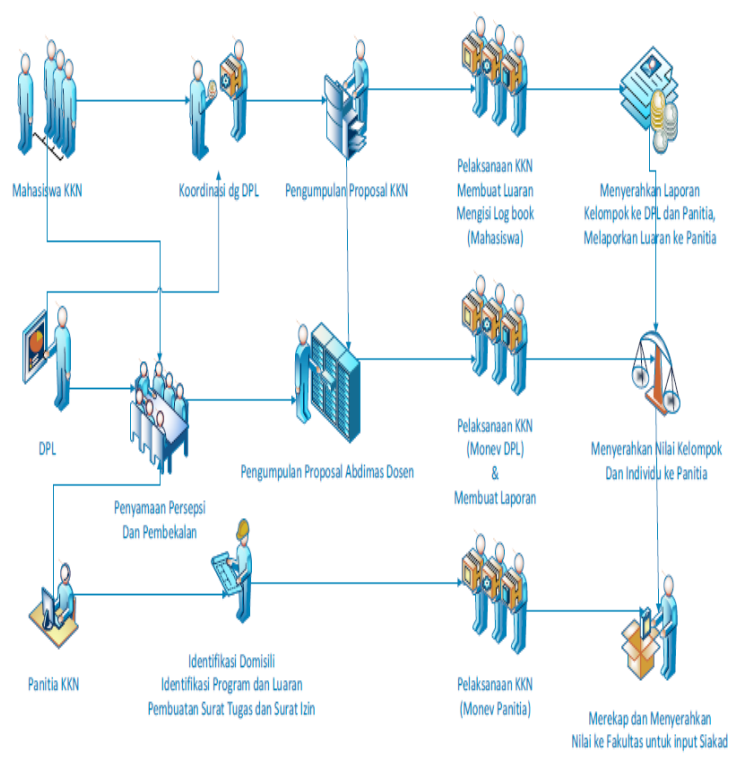

Gamar 2

# Standar Operasional Prosedur KKN Tematik Peduli Covid-19

#### **3.2 Menu Pengisian Form User**

Menu isian pilihan user form dapat dilihat pada gambar 3.2.

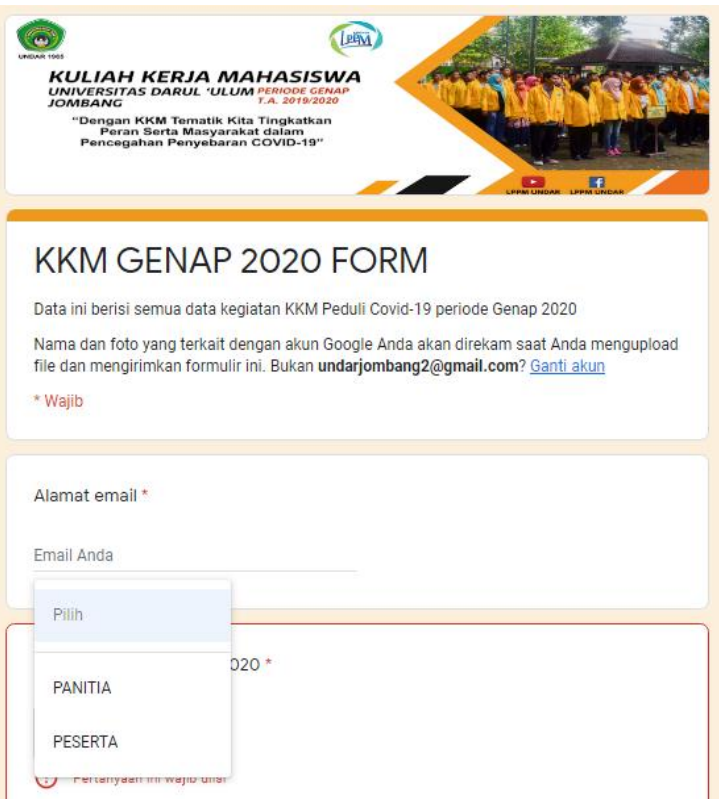

Gambar 3 Tampilan Menu User Form

Menu Panitia terdiri dari; isian biodata panitia, form penilaian, form sertifikat, dan form proposal abdimas (PKM) dosen. Sedang form peserta terdiri dari form biodata, form pengajuan ijin tempat (lokasi), form daftar kelompok, form proposal, form laporan harian *(log book),* form laporan akhir.

\*\*\*\*\*

# **BAB 4 FORM PESERTA**

#### **4.1 Form Biodata Peserta**

Pada Form Biodata Peserta, peserta mengisi data tentang; Email, Nama, NIM, Fakultas, Program Studi, Kelompok, alamat rumah, foto profile seperti pada gambar 4.

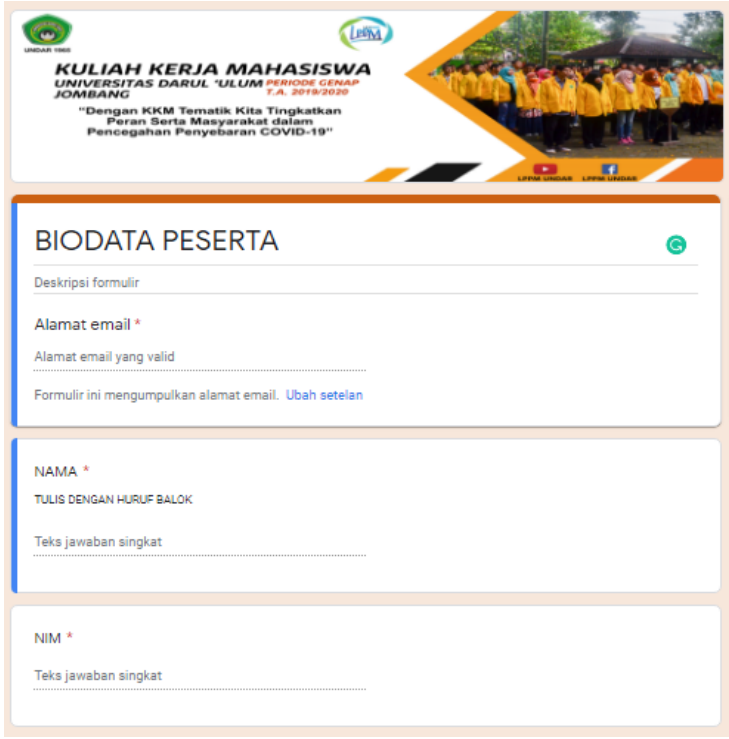

#### Gambar 4 Tampilan Menu Biodata Peserta

#### **4.2 Form Perijinan**

Pada Form perijinan ini peserta memasukkan data berupa; Nama, Nama Kelompok, Judul atau Tema, nama Desa, nama Kecamatan, nama Kabupaten, waktu dan lama pelaksanaan, NIM dan Nama anggota kelompok, Nama dan kontak Koordinator Desa, nama Sekretaris dan bendahara, alamat email aktif yang nantinya digunakan untuk menerima surat perijinan dari LPPM, seperti pada gambar 5.

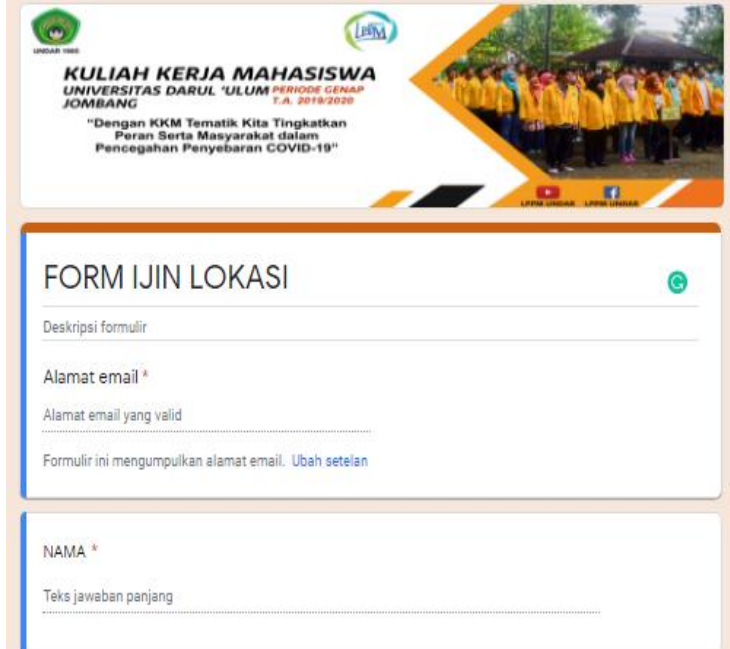

#### Gambar 5 Form Perijinan KKM

Isian pada google dokumen dapat dilihat pada form berikut.

 $\gamma$   $\leq$  Nomor>>/A/LPPM-

UNDAR/KKMGENAP/IX/2020

Lampiran : -

Perihal : *Permohonan Izin Kegiatan KKM Tematik Universitas Darul 'Ulum, Jombang*

Kepada: Yth. Kepala Desa <<DESA>> Kecamatan <<KECAMATAN>> Kabupaten <<KABUPATEN>>  $Di$  – T E M P A T

*Assalamu'alaikaum Wr. Wb.*

Sesuai dengan Kalender Akademik Semester Genap Tahun Akademik 2019/2020 Universitas Darul "Ulum, Kuliah Kerja Mahasiswa (KKM) sebagai salah satu bentuk kegiatan Pengabdian Kepada Masayarakat yang harus dilaksanakan oleh Mahasiswa.

Sehubungan dengan hal tersebut di atas kami mengajukan izin penyelenggaraan Kuliah Kerja Mahasiswa Tematik Peduli Covid-19 Semester Genap Tahun Akademik 2019/2020 yang akan dilaksanakan mulai tanggal <<Mulai>> sampai dengan <<Sampai>> bertempat di desa yang Bapak/Ibu/Sdr pimpin. Bersama ini kami lampirkan Judul kegiatan dan daftar peserta KKM Tematik.

DAFTAR NAMA KELOMPOK: <<KELOMPOK>>

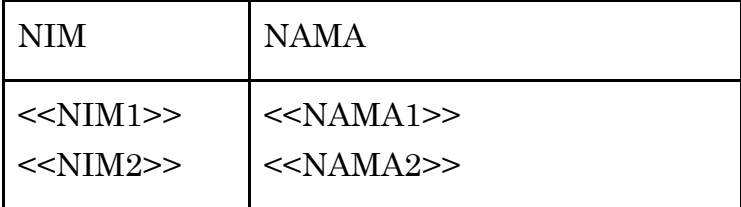

Demikian surat permohonan ini kami sampaikan, atas perhatian kerjasamanya kami ucapkan banyak terima kasih.

Wassalamualaikum, Wr. Wb.

Jombang, <<Tanggal>> Ketua LPPM

<<Ketua LPPM>>

#### **4.3 Form Proposal KKM**

Pada Form Proposal ini peserta memasukkan data berupa; Nama Kelompok, Judul, Nama dan NIM anggota, Sifat, kelompok sasaran, waktu, biaya, Sumber dana, nama pembimbing lapangan, Kata pengantar, Bab I, Bab II. Bab III, Program kerja, anggaran biaya, jadwal kegiatan, Bab IV, Daftar Pustaka, lampiran, email akan dikirimkan ke DPL, LPPM, dan pribadi sebagai arsip. seperti pada gambar 6.

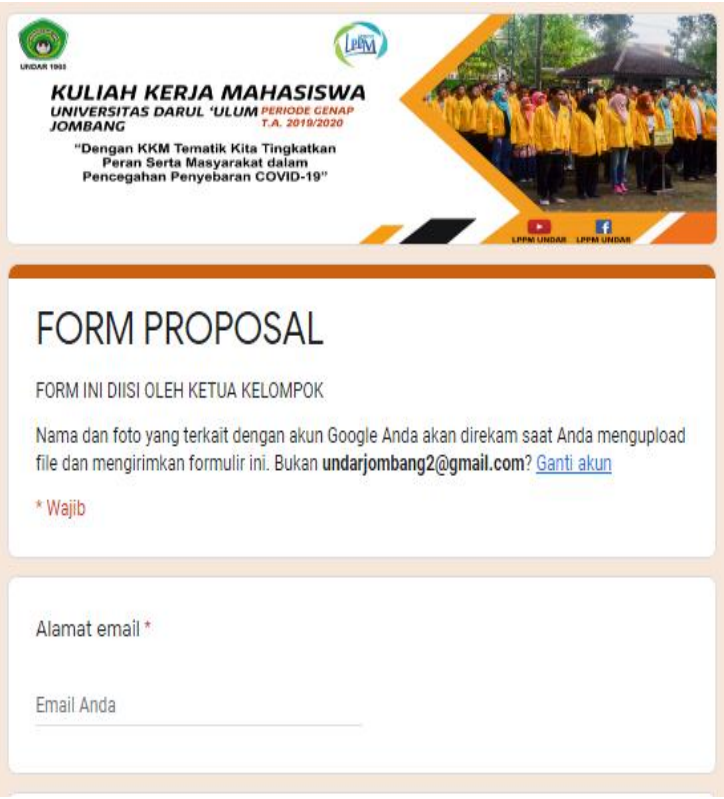

#### Gambar 6 Form Poposal KKM

Isian lembar persetujuan pada google dokumen dapat dilihat pada form berikut.

#### *Form Halaman Persetujuan*

Lembar Usulan Program Proposal Program Kerja KKM Tematik Peduli Covid-19 Universitas Darul Ulum

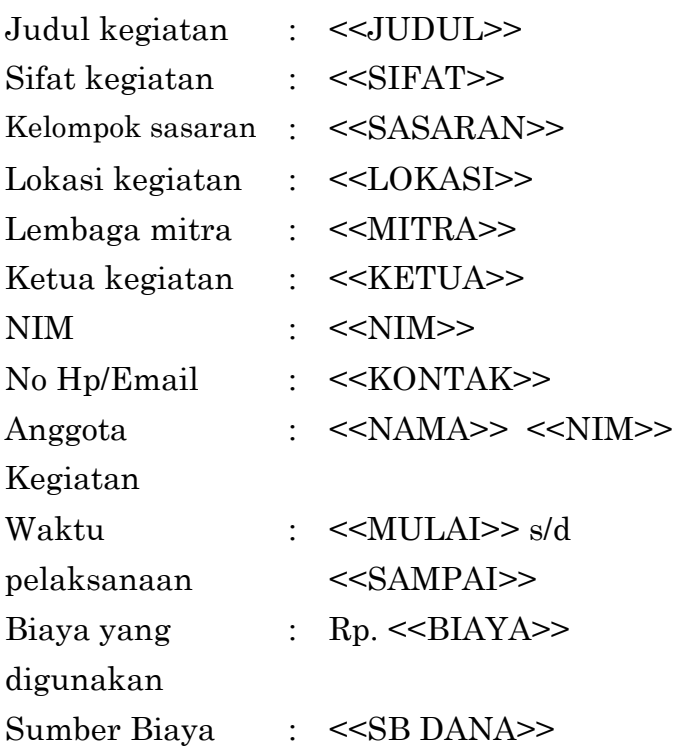

Jombang, <<TGL PENGAJUAN>> Mengetahui Dosen Pembimbing Lapangan Ketua,

<<DPL>> <<KETUA>>

#### **4.4 Rencana Luaran Kegiatan KKM Tematik**

Rencana Luaran Kegiatan KKM Tematik di Desa <<DESA>

Kecamatan <<KECAMATAN>, Kabupaten <<KABUPATEN>

<<TABEL 3>>

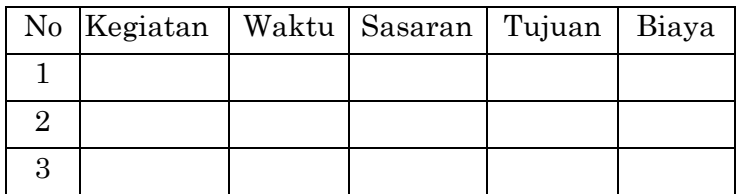

Rencana Biaya

<<Tabel 4>>

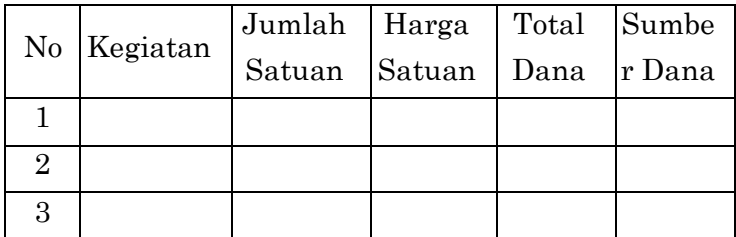

Jadwal Kegiatan

#### <<JADWAL>>

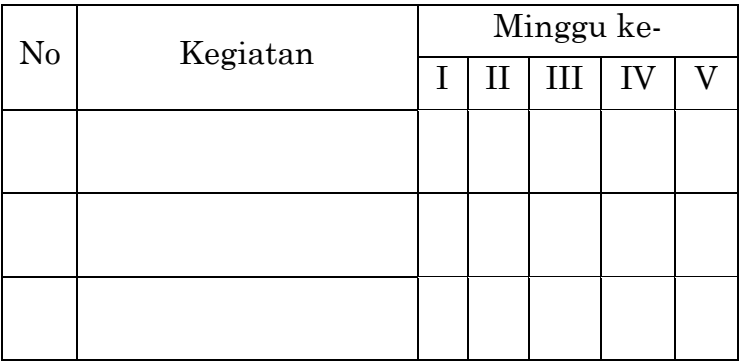

#### **PROPOSAL PROGRAM KERJA KKM TEMATIK PEDULI COVID-19 UNIVERSITAS DARUL ULUM**

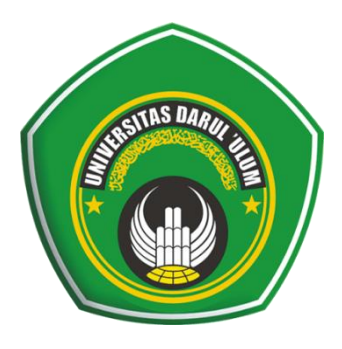

#### **JUDUL KEGIATAN <<JUDUL>>**

Oleh:  $<><>$  $<><>$  $<><>$ 

Dosen Pembimbing Lapangan: <<Nama DPL>>

# **LEMBAGA PENELITIAN DAN PENGABDIAN KEPADA MASYARAKAT UNIVERSITAS DARUL ULUM JOMBANG**

**2020**

#### **4.5 Laporan Harian** *(Log Book)*

Pada Form laporan harian ini peserta memasukkan data berupa; Nama, NIM, Nama Kegiatan, uraian kegiatan, bukti kegiatan, seperti pada gambar 7.

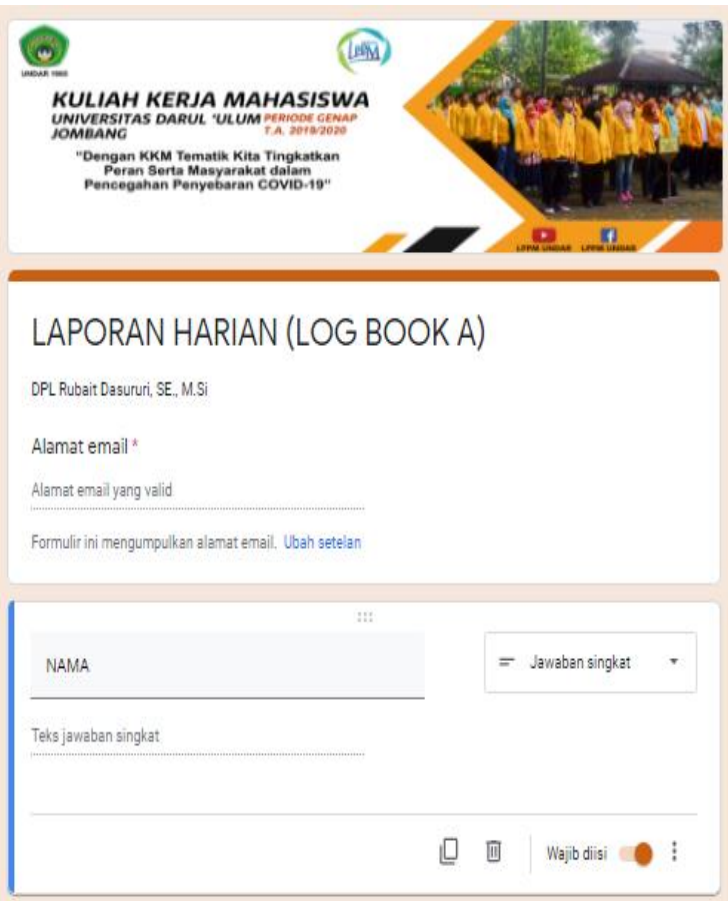

Gambar 7 Form *Log Book* (Catatan Harian)

#### **4.6 Form Laporan Kemajuan KKM**

Pada Form laporan kemajuan ini peserta memasukkan data berupa; Nama Kelompok/ Individu, Judul/Tema, Nama dan NIM anggota, Sifat, kelompok sasaran, waktu, biaya, Sumber dana, nama pembimbing lapangan, Kata pengantar, Bab I, Bab II. Bab III, Bab IV, Daftar Pustaka, lampiran, email akan dikirimkan ke DPL, LPPM, dan pribadi sebagai arsip. seperti pada gambar 5

**Lembar Pengesahan Laporan Kemajuan Proposal Program Kerja KKM Tematik Peduli Covid-19 Universitas Darul Ulum**

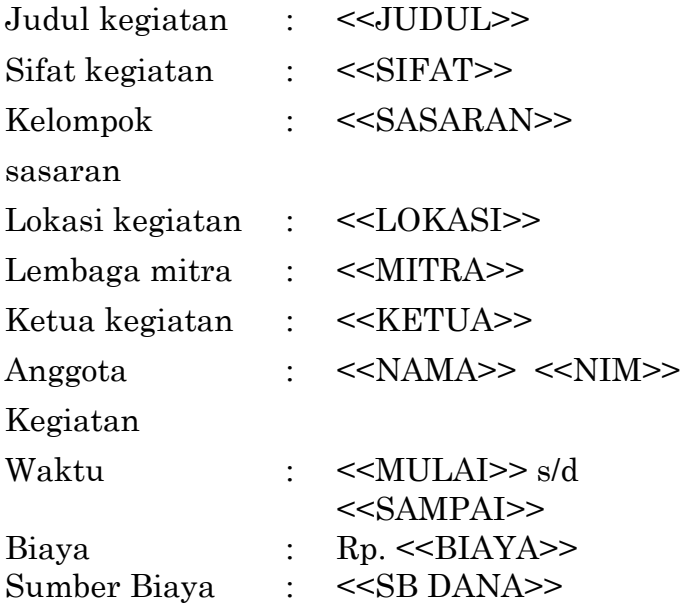

#### Jombang, <<TGL PENGAJUAN>>

 Mengetahui Dosen Pembimbing Lapangan Ketua,

<<DPL>> <<KETUA>>

## **LAPORAN KEMAJUAN PROGRAM KERJA KKM TEMATIK PEDULI COVID-19 UNIVERSITAS DARUL ULUM**

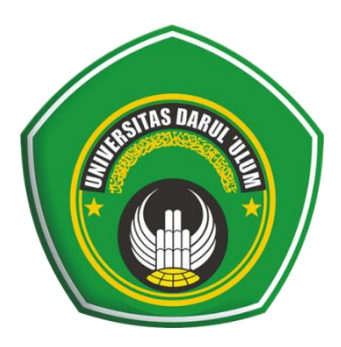

#### **JUDUL KEGIATAN <<JUDUL>>**

Oleh:  $<><>$  $<><>$  $<><>$ 

# **LEMBAGA PENELITIAN DAN PENGABDIAN KEPADA MASYARAKAT UNIVERSITAS DARUL ULUM JOMBANG**

**2020**

#### **4.7 Form Laporan Akhir Kegiatan KKM**

Lembar Pengesahan Program Kerja KKM Tematik Peduli Covid-19 Universitas Darul Ulum

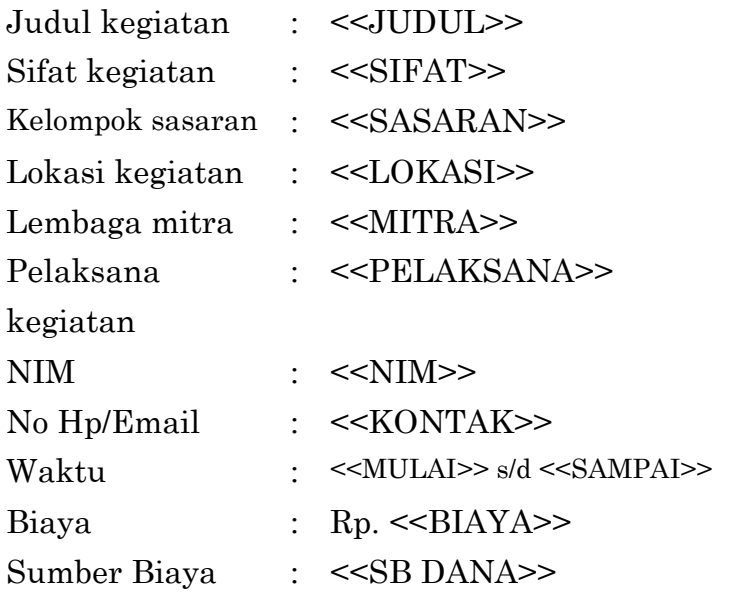

Jombang, <<TGL PENGAJUAN>>

 Mengetahui Dosen Pembimbing Lapangan Ketua,

<<DPL>> <<KETUA>>

Menyetujui Ketua LPPM Universitas Darul Ulum

<<Ketua LPPM>>

## **LAPORAN AKHIR PROGRAM KERJA KKM TEMATIK PEDULI COVID-19 UNIVERSITAS DARUL ULUM**

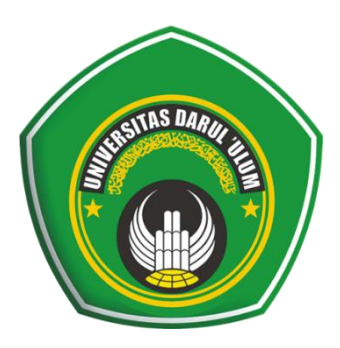

#### **JUDUL KEGIATAN <<JUDUL>>**

Oleh:  $<><>$  $<><>$  $<><>$ 

LEMBAGA PENELITIAN DAN PENGABDIAN KEPADA MASYARAKAT UNIVERSITAS DARUL ULUM JOMBANG 2020

# **BAB 5**

# **FORM PANITIA KKM TEMATIK**

#### **5.1 Form Biodata Panitia**

Pada Form Biodata Panitia, peserta mengisi data tentang; Email, Nama, NIDN, Fakultas, Program Studi, Kelompok, alamat rumah, foto KTP, NPWP. Foto KPT dan NPWP akan digunakan untuk pengrusan HKI seperti pada gambar 7.

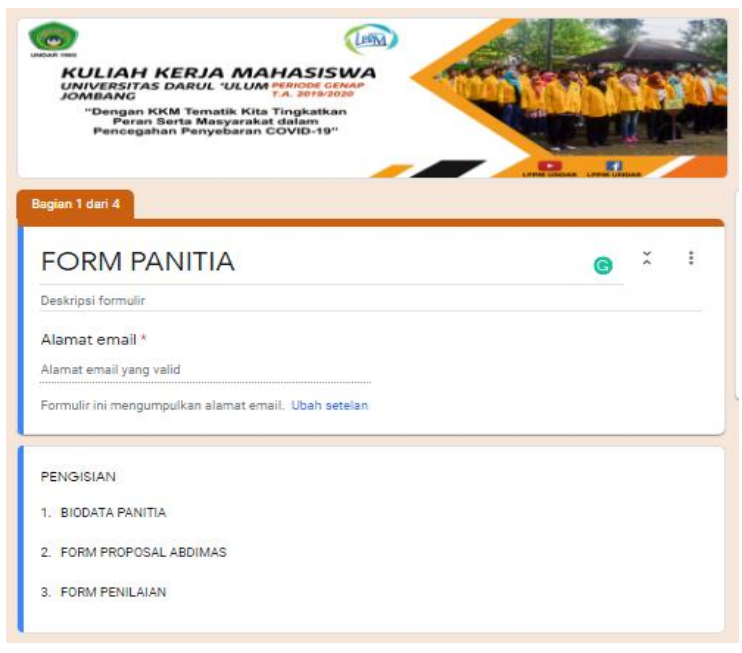

#### Gambar 7 Form biodata panitia

#### **5.2 Form Proposal Abdimas Dosen**

Pada Form Proposal Pengabdian kepada Masyarakat ini dosen memasukkan data berupa; Judul, Nama dan NIDN anggota, Sifat, kelompok sasaran, waktu, biaya, Sumber dana, nama pembimbing lapangan, Kata pengantar, Bab I, Bab II. Bab III, Program kerja, anggaran biaya, jadwal kegiatan, Bab IV, Daftar Pustaka, lampiran, email akan dikirimkan ke LPPM, dan pribadi sebagai arsip. seperti pada gambar 8

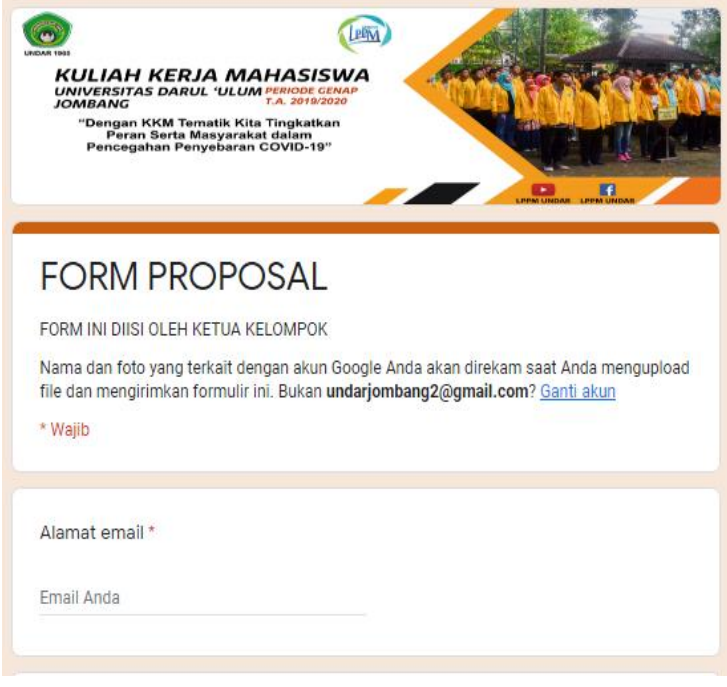

#### Gambar 8 Form Poposal Abdimas Dosen

Isian lembar persetujuan pada google dokumen dapat dilihat pada form berikut.

#### *Form Halaman Persetujuan*

Lembar Usulan Program Proposal Program Kerja KKM Tematik Peduli Covid-19

Universitas Darul Ulum

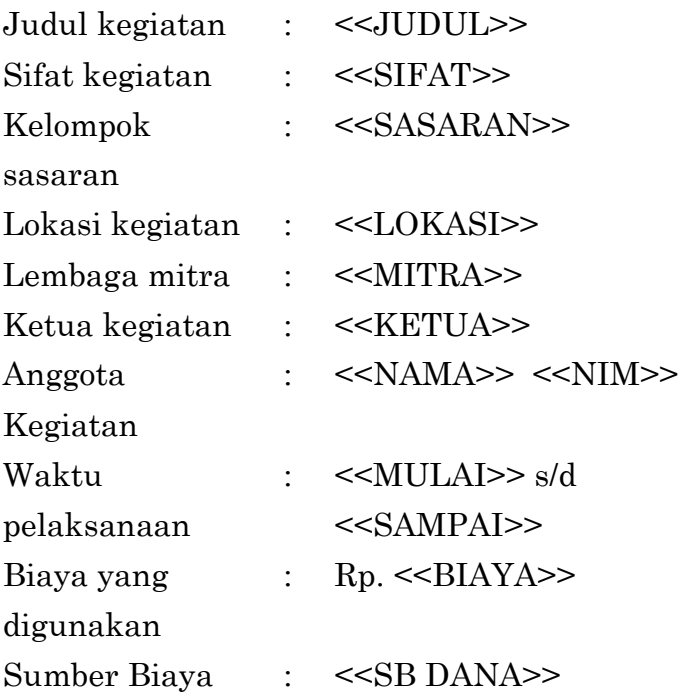

Jombang, <<TGL PENGAJUAN>> Mengetahui Ketua LPPM Ketua,

<<LPPM>> <<KETUA>>

#### **5.3 Rencana Luaran Kegiatan Abdimas Dosen**

Rencana Luaran Kegiatan Abdimas Dosen di Desa <<DESA> Kecamatan <<KECAMATAN>, Kabupaten <<KABUPATEN>

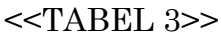

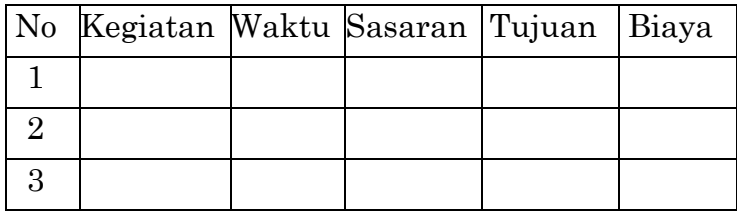

#### Rencana Biaya

 $<<$ Tabel 4>>

|   | No Kegiatan | Jumlah   Harga |        | Total | Sumber |
|---|-------------|----------------|--------|-------|--------|
|   |             | Satuan         | Satuan | Dana  | Dana   |
|   |             |                |        |       |        |
| 2 |             |                |        |       |        |
| 3 |             |                |        |       |        |

Jadwal Kegiatan

#### <<JADWAL>>

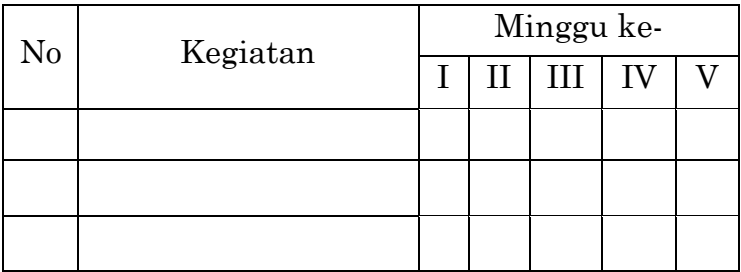

# **PROPOSAL PENGABDIAN KEPADA MASYARAKAT UNIVERSITAS DARUL ULUM**

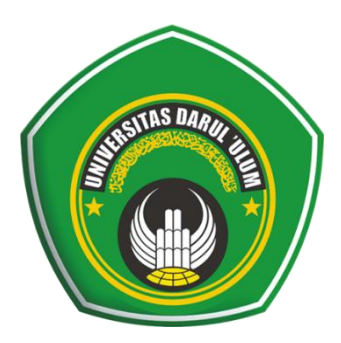

#### **JUDUL KEGIATAN <<JUDUL>>**

Oleh:  $<><>$  $<><>$  $<><>$ 

#### **LEMBAGA PENELITIAN DAN PENGABDIAN KEPADA MASYARAKAT UNIVERSITAS DARUL ULUM JOMBANG 2020**

# **DAFTAR PUSTAKA**

- [1] Pemerintah Republik Indonesia, *"Peraturan Pemerintah Republik Indonesia Nomor 21 Tahun 2020,"* Website, 2020.
- [2] Kemenkes RI, *"Keputusan Presiden Republik Indonesia Nomor 9 Tahun 2020 Tentang Gugus Tugas Percepatan Penanganan Corona Virus Disease 2019 (Covid-19),"* Kementerian Kesehatan RI, 2020. .
- [3] Kemendikbud, *"Pencegahan Penyebaran Virus Covid-19 dengan Kerja di Rumah bagi ASN,"* Menpan.go.id, 2020.
- [4] Kementerian Pendidikan dan Kebudayaan Republik Indonesia, *"Surat Edaran Menteri Pendidikan dan Kebudayaan Republik Indonesia Nomor 35952/MPK.A/HK/2020,"* Mendikbud RI, pp. 1–2, 2020.
- [5] A. Fadli, *"Mengenal COVID-19 dan Cegah Penyebarannya dengan Peduli Lindungi Aplikasi Berbasis Android,"* Pengabdi. Kpd. Masy. Jur. Tek. Elektro, no. April, pp. 1–6, 2020.
- [6] Kemenkes Indonesia, Buku Pedoman Pemberdayaan masyarakat dalam pencegahan COVID-19. 2020.
- [7] D. Raftery, *"Google Docs: Creating and using a form template,"* dspace.ndlr.ie, 2010.
- [8] DataScope, *"Advantages and Disadvantages of Google Form,"* Data Scope website, 2018. .
- [9] B. Agung, S. Syaefulloh, I. M. Ridwan, A. M. H. Mamun, D. Sumpena, and Q. Y. Zakiah, *"Google Form-Based Learning Assessment"*  2019, doi: 10.2991/aes-18.2019.118.
- [10] P. B. Santoso, *"Efektivitas Penggunaan Media Penilaian Google Form Effectiveness of Google Form Assessment Media on Ict,"* Pros. Semin. Nas., vol. 1, no. September, pp. 287–292, 2019.
- [11] B. Wahyono, A. Hindrayani, D. S. Rusydi, G. Form, M. Keuangan, and I. S. T. Test, *"Keefektivan Penggunaan Google Site dan Google Form pada Mata Kuliah Manajemen Keuangan,"* Pros. Semin. Nas. Pendidik. Ekon. Bisnis dan Keuang., vol. 3, no. 1, 2017, pp. 1–5, 2017.
- [12] D. Irsalina Savitri, *"Penggunaan Pembelajaran 4.0 Berbantuan Aplikasi Google Classroom dan Google Form dalam Mata Kuliah Ilmu Sosial Budya Dasar,"* J. Borneo Sintek, vol. 2, no. 1, pp. 20–25, 2019.
- [13] H. H. Batubara and D. N. Ariani, "*Workshop Penggunaan Google Form Sebagai Media Evaluasi Pembelajaran Pada Dosen-Dosen Studi Islami,"* Psikol. Perkemb., vol. 2, no. October 2013, pp. 1-224, 2019.

\*\*\*\*\*

# **TENTANG PENULIS**

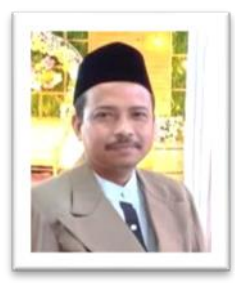

*Machrus Ali, ST., MT., IPM.,* adalah Dosen Teknik Elektro Univ. Darul Ulum, Jombang sejak Tahun 1998, Lulus S1 tahun 1996 di Teknik Elektro Univ. Darul Ulum Jombang, Lulus S2 tahun 2015

Magister Teknik Elektro di ITS Surabaya, memperoleh gelar IPM dari PII tahun 2017. Aktif meneliti dan menulis di bidang Kecerdasan Buatan, Energi Terbarukan, Sistem Kontrol, dan Sistem Tenaga Listrik. Penulis aktif dalam Tridarma perguruan tinggi, aktif publikasi ilmiah di publikasi internasional bereputasi, nasional terakreditasi, baik sebagai penulis, reviewer. Aktif dan menjadi pengurus organisasi Forum Pendidikan Tinggi Teknik Elektro (FORTEI) Regional VII Jawa Timur dan Persatuan Insinyur Indonesia (PII).

\*\*\*

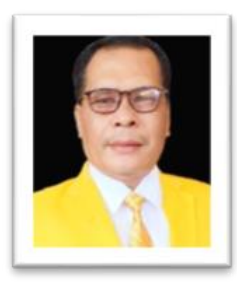

*Budiman, S. Kom., M. Kom.,* adalah Dosen Teknik Informatika Univ. Darul Ulum, Jombang. Lulus S1 tahun 2001 di Teknik Informatika di Unitomo Surabaya, Lulus S2 tahun 2017 di Teknik

Informatika di UDINUS Semarang. Aktif meneliti dan menulis di bidang Kecerdasan Buatan, Desain Sistem Informasi, dan Data Mining.

\*\*\*

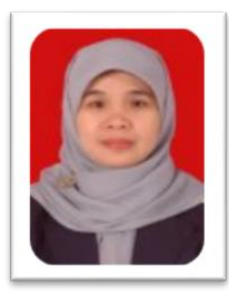

*Endah Wahyuningsih, S.Sos., M.Sosio.,* adalah Dosen Prodi Ilmu Sosiatri Universitas Darul Ulum, Jombang. Lahir di Jombang, tanggal 24 Juli 1975. Lulus S1 program studi Ilmu Administrasi

Niaga di Universitas Jember pada tahun 1999 dan S2 Ilmu sosiologi di Universitas Airlangga pada tahun 2011. Aktif dalam penelitian dan pengabdian kepada masyarakat dalam bidang ilmu sosiologi.

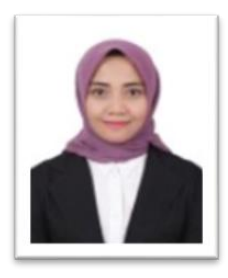

*Nensy Triristina, S.Hum, M. Pd.,* adalah Dosen Program Studi S1 Ilmu Hubungan Internasional, Fakultas Ilmu Sosial Dan Ilmu Politik. Lahir di Ponorogo, 6 Juli 1990. Lulus S1 Program Studi

Sastra Inggris, Universitas Airlangga dan S2 Program Studi Magister Pendidikan Bahasa Inggris. Pasca Sarjana Universitas Katolik Widya Mandala Surabaya. Aktif dalam penelitian dan pengabdian kepada masyarakat dalam bidang ilmu sosial dan ilmu politik

\*\*\*\*\*